**WebSphere**® IBM WebSphere Dynamic Process Edition Version 6.2

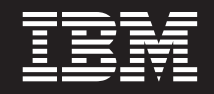

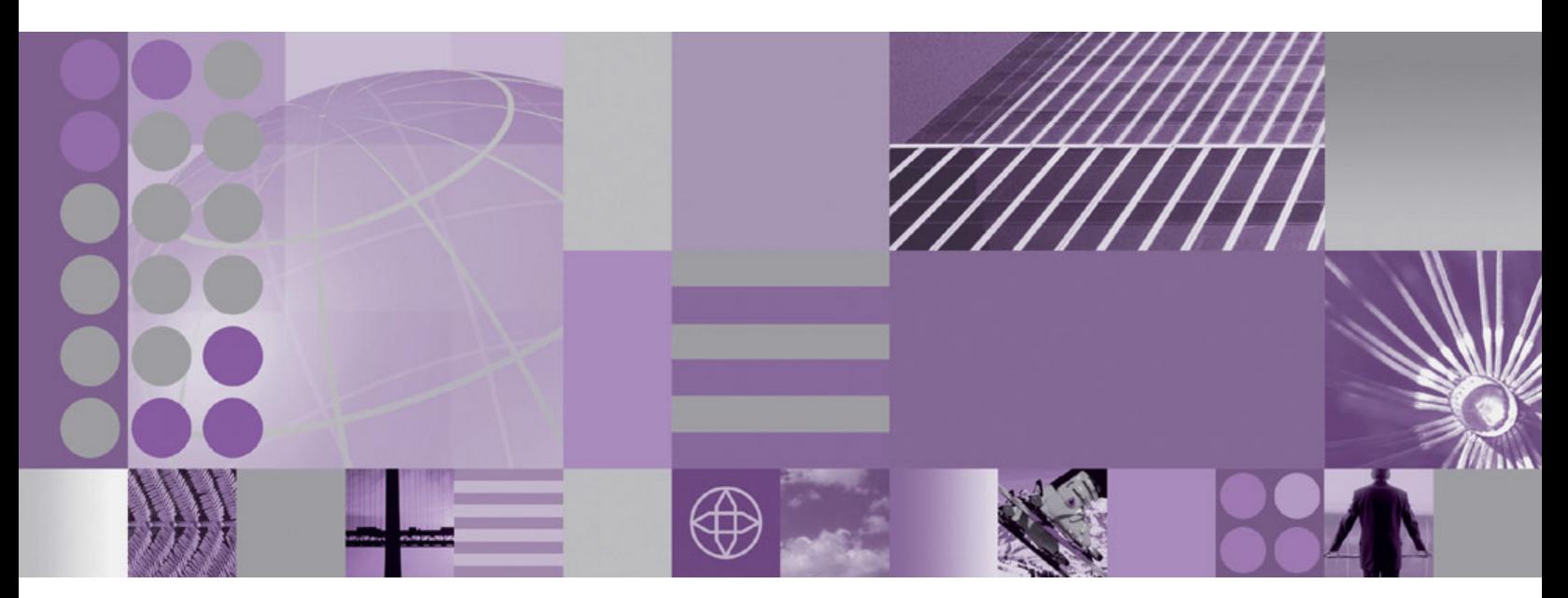

**Client Installation Guide**

#### **Fifth Edition (December 2008)**

This edition applies to Release 6, Version 2 of IBM WebSphere Business Services Fabric and to all subsequent releases and modifications until otherwise indicated in new editions.

IBM welcomes your comments. You can send them to the following address:

IBM Corporation Information Development 11501 Burnet Road, Austin, TX 78758 U.S.A.

Include the title of this book, and the page number or topic related to your comment. When you send information to IBM, you grant IBM a nonexclusive right to use or distribute the information in any way it believes appropriate without incurring any obligation to you.

#### **© Copyright International Business Machines Corporation 2005, 2008.**

US Government Users Restricted Rights – Use, duplication or disclosure restricted by GSA ADP Schedule Contract with IBM Corp.

# **Tables**

[1. WebSphere Dynamic Process Edition Client](#page-8-0) Packaging for Distributed Platforms. . . . . 3

## **Preface**

### **About This Guide**

This guide describes how to install the client version **IBM® WebSphere® Dynamic Process Edition**. The IBM WebSphere Dynamic Process Edition - Client, is the design component of the Dynamic Process Edition. It is built to use the model, design and composition capabilities of the IBM WebSphere Business Services Fabric Tool Pack 6.2, which in turn includes and extends the capabilities of the IBM WebSphere Integration Developer 6.2, and the IBM WebSphere Business Modeler Advanced 6.2.

#### **Audience**

This document is intended to assist the IBM WebSphere Dynamic Process Edition - Client users including developers, administrators, business analysts, and architects. It is assumed that the reader is acquainted with the prerequisite IBM WebSphere Integration Developer, and the platform on which the installation is going to be carried out.

#### **Related Documents**

You can refer to the following documentation to understand how to work with the IBM WebSphere Dynamic Process Edition:

- IBM WebSphere Business Services Fabric Foundation Pack Installation Guide for Multiplatform
- IBM WebSphere Business Services Fabric Tool Pack Installation Guide
- IBM WebSphere Integration Developer Documentation
- IBM WebSphere Process Server Documentation

## **Chapter 1. Introduction to IBM WebSphere Dynamic Process Edition Client**

The **WebSphere Dynamic Process Edition** is a core offering from the IBM BPM suite and is designed to provide extensive capabilities for BPM enabled by SOA to support the design, assembly and continuous optimization of end-to-end dynamic business processes.

WebSphere Dynamic Process Edition includes three products to help organizations meet their BPM objectives:

- v **IBM WebSphere Business Modeler Advanced 6.2** to model and simulate end to end business processes
- **IBM WebSphere Business Services Fabric 6.2** to rapidly design and compose automated processes that can be easily changed as business needs evolve.
- v **IBM WebSphere Business Monitor Toolkit 6.2** to analyze and optimize processes for maximum business value.

The IBM WebSphere Dynamic Process Edition - Client, is the design component of the Dynamic Process Edition. It is built to leverage the model, design and composition capabilities of the IBM WebSphere Business Services Fabric Tool Pack 6.2, which in turn includes and extends the capabilities of the IBM WebSphere Integration Developer 6.2, and the IBM WebSphere Business Modeler Advanced 6.2.

## <span id="page-8-0"></span>**Chapter 2. Installation Components, Requirements and Packaging**

The IBM WebSphere Dynamic Process Edition Client package includes a set of CD-ROMs to install and configure the software for distributed platforms. The CD-ROMs include installer files, artifacts, and documentation for the WebSphere Integration Developer , the WebSphere Business Services Fabric Tool Pack, the IBM WebSphere Business Modeler Advanced and IBM WebSphere Business Monitor.

See the WebSphere Business Modeler Advanced, WebSphere Business Monitor and WebSphere Integration Developer and the Business Services Tool Pack installation documentation for their packaging details.

Table 1-1 lists the content of the WebSphere Dynamic Process Edition Client CD-ROMs

| <b>CD-ROM Label</b>                                                                                                    | Contents                                                                                                  |
|----------------------------------------------------------------------------------------------------|----------------------------------------------------------------------------------------------------|
| IBM WebSphere Business Monitor Toolkit<br>6.2                                                                                                    | Prerequisite software<br>٠<br>Licenses<br>٠<br>Documentation                                              |
| IBM WebSphere Business Services Fabric<br>Tool Pack 6.2<br>Includes installable components for IBM<br>WebSphere Business Services Fabric Tool<br>Pack:<br>IBM WebSphere Business Services<br>٠<br>Composition Studio                                                         | Prerequisite software<br>٠<br>WebSphere Integration Developer<br>٠<br>Licenses<br>٠<br>Documentation<br>٠ |
| • WebSphere Integration Developer<br>Note: WebSphere Integration Developer is<br>bundled as part of IBM WebSphere Business<br>Services Fabric Tool Pack, but its installation<br>is a separate process. See WebSphere<br>Integration Developer documentation for<br>details. |                                                                                                    |
| <b>IBM WebSphere Integration Developer</b>                                                                                                    | Prerequisite software<br>٠<br>Licenses<br>٠<br>Documentation<br>٠                                         |
| <b>IBM WebSphereBusiness Modeler</b><br>Advanced                                                                                                    | Prerequisite software<br>٠<br>Licenses<br>٠<br>Documentation                                              |

*Table 1. WebSphere Dynamic Process Edition Client Packaging for Distributed Platforms*

### **Chapter 3. Overview**

This section describes the platform, software, and hardware prerequisites you need to install the IBM WebSphere Dynamic Process Edition - Client.

You can install the IBM WebSphere Dynamic Process Edition - Client interactively. The product CD is labeled "**IBM WebSphere Dynamic Process Edition - Client 6.2.**" An installation wizard is provided.

The WDPE client installer is an application that provides directed installation of the products in the **WDPE Client**.

The installer configures the WDPE unit test environment for you through prepared silent installations of each product in the WDPE suite.

The WDPE Client offers the following two supported installation options:

- v **Interactive Installation**
- v **Manual Installation**

#### **Software and Hardware Requirements**

Review all hardware and software requirements before installing the **WebSphere Dynamic Process Edition - Client**. Plan your installation and assess the compatibility of component products such as the WebSphere Business Monitor Toolkit, WebSphere Business Modeler Advanced and the WebSphere Integration Developer. For the component product requirements refer to the IBM Web site.

For the latest information on platform-specific disk space requirements, supported operating systems, and the operating system fixes and patches that you must install to have a compliant operating system, see **WebSphere Dynamic Process Edition - Client Detailed System Requirements** at:

http://www-306.ibm.com/software/integration/wbsf/sysreqs/index.html.

Select the link to your version of WebSphere Dynamic Process Edition - Client.

Also, refer to the documentation for non-IBM prerequisite and corequisite products to learn how to migrate to their supported versions.

**Note:** This installer is intended to support new development installation of the WDPE products only. It will only run on systems where Installation Manager has not been used to deploy products. If your system already has one or more of the products installed, or has other products that were installed using Installation Manager, configured , you have to follow the step-by-step instructions in the manual installation section. The Client installer will detect incompatible configurations and exit with an error message.

## **Chapter 4. Interactively installing the WDPE Client**

You can install the WDPE Client installer interactively using InstallAnywhere. Installation interactively involves staging the downloaded digital install images or copying the CD ROM/DVD that form a part of the WDPE Client product package. This process requires you to provide the installation location to be used for the installations of the individual product modules as well as the home directory for the WDPE Client.

You need to select an installation home directory. (Example: "C:\WDPEInst"). Then you will be directed to place the individual product images in specific directories under the home directory that you selected. You also need to expand each CD image or copy each CD/DVD to the related product directory.

For example, the WebSphere Integration Developer (WID) includes four CDs in its product set. Each CD contains the files that you need for installation. All of these will be copied into the directory "C:\WDPEInst\WIDInst". The examples for each component product of the WDPE Client is provided below.

For example, the individual product directories will look similar to the following:

- C:\WDPEInst\WIDInst (WID)
- C:\WDPEInst\WBMInst (Modeler)
- C:\WDPEInst\MonitorInst (Monitor)
- C:\WDPEInst\WBSFInst (Fabric)

You can decide the home directory, for example, C:\WDPEInst. The individual product images will be downloaded to your chosen home directory. It is important that you expand the product install images that you downloaded. For example, the WID directory would read as follows: WIDInst

The order of installation for the WDPE Client is as follows:

- 1. **WID (with WPS)**
- 2. **Modeler**
- 3. **Monitor**
- 4. **Fabric**

**Note:** The installation media needs to be at the location you indicated in the installer.

- 1. On the Welcome panel, click **Next**.
- 2. In the Software License agreement panel, review and accept the licensing terms to proceed. After reviewing the licensing terms, select the I accept the terms in the license agreement, and then click **Next**.
- 3. The **Choose Install Folder** panel displays the message ″*Where would you like to install?* Choose the location where you would prefer to install the **IBM WebSphere Dynamic Process Edition-Client 6.2.** Click **Next.**
- 4. The **Location of install media** panel displays the following message: *Click the Choose button to select the folder/location from where the WDPE product will be installed*.
- 5. The **Pre-Installation Summary** displays. Click **Install**. The progress bar displays.
- 6. The **Install Complete** screen displays the message ″*Congratulations IBM WebSphere Dynamic Process Edition - Client 6.2 has been successfully installed to C:\........*″ This is the location that you specified in Step 4.
- 7. Press **Done** to quit the installer.

## **Chapter 5. Installing the WDPE Client manually**

This section describes how to install the WDPE Client manually.

Installing the WDPE Client manually involves following the manual installation instructions provided in the respective installation guide of each component product of the WDPE Client.

Please see the Information Center to access the document for each of these products:

http://publib.boulder.ibm.com/infocenter/dmndhelp/v6r2mx/index.jsp

**Note:** It is important that you follow the order provided while installing the WDPE Client manually

1. Install the WebSphere Integration Developer 6.2

**Note:** It is not required to create a WPS profile, however, the WPS Integrated Test Environment must be selected during the installation of WID.

- 2. Install the Business Modeler Advanced 6.2 in the newly installed WID 6.2.
- 3. Install the Business Monitor Toolkit 6.2. When asked for a WPS location you need to provide the WID\_HOME/runtimes/bi\_v62 directory from the new WID Installation.
- 4. Install the WebSphere Business Services Fabric 6.2 You need to install the Fabric into the new WID 6.2 installation. During installation you have to install only the Composition Studio feature only. The rest of the Fabric will be added to the Unit Test Environment (UTE) later.
- 5. Create the Unit Test Environment.

### **Installing the Unit Test Environment (UTE)**

The UTE can be created after all of the individual products have been installed. For this it is necessary that you augment the IBM Business Monitor Toolkit 6.2 profile created during the Monitor Toolkit 6.2 install using the Fabric Profile Template.

Then follow the steps below.

- 1. Launch the Profile Management Tool (WID\_HOME/runtimes/bi\_v62/bin/ ProfileManagement/pmt.bat)
- 2. Select ″*Augment an existing profile*″ Click next to skip the profile documentation screen.
- 3. Select the Business Monitor Toolkit profile.
- 4. Select the WebSphere Business Service Fabric profile template on the Augmentation Selection screen.
- 5. Select Typical profile augmentation on the Profile Augmentation Options screen.

**Note:** For detailed step by step instruction on augmenting profiles refer to the ″Augmenting profiles using the Profile Management Tool″ section in the Installation Guide for Business Services Foundation Pack for Multiplatform 6.2

- 6. Next open the WebSphere Integration Developer (WID)
- 7. Select the WDPE Server from the server list.
- 8. Provide the connection information (specific port information can be located in the profiles log directory in the AboutThisProfile.txt log)
- 9. Start the UTE server.

Once the UTE is started you can be assured that you have a valid installation and can begin creating the Composite Business Applications (CBA) using the WDPE.

## **Chapter 6. Verifying the successful installation of the WDPE Client**

This section provides details on how to verify the successful installation of the WDPE Client.

Each of the component products have specific verification tests.

If you have installed the WDPE Client using the interactive installer, you will be presented with an installation summary or status screen upon completion. This will be generated by examining the response codes for each product install as well as the status of the UTE configuration.

If you are following the manual installation process, each component product of the WDPE Client will have its verification done when its installer finishes.

These above measures combined with the ability to start the WDPE server at the end of the product installations serve as a comprehensive verification test.

## **Chapter 7. Troubleshooting**

This section provides instructions for troubleshooting the installation.

The installer manages the deployment and configuration of these multiple and complex products. Installation logs are generated during installation and stored in the directory selected as the installation folder. The installer will present a message box identifying the product install. that failed. These logs are as follows:

- v WID <installation home>\WID\_install\_log.xml
- Modeler <installation home>\ WBM\_install\_log.xml
- Monitor <installation home>\ monitor\_install\_log.xml
- Fabric <installation home>\WBSF\_install\_log.xml

Any of the above installation that results in an error will require manual installation to continue. To resolve the underlying problem consult the error logs above and the troubleshooting guidelines in the individual product documentation.

Generally, a single product installation failure will not affect earlier items in the WDPE suite of products. So an error notification about a problem arising at the stage, when the Fabric - the last of the products to be installed, will require you to resolve that particular product issue only. This implies that only Fabric will require a subsequent manual install. The other products would have been installed properly.

However, a problem arising with WID - the very first product to be installed, will affect all the products in the suite and will require manual intervention for each one of them.

# **Chapter 8. Uninstalling the WDPE Client**

The WDPE installer cannot directly support uninstallation. The uninstallation of WDPE needs to be performed by the individual product installers. The process follows the reverse steps of the manual installation flow. However it does not require you to carry out any task with regard to the WebSphere Process Server profile or the Unit Test Environment (UTE).

It is important to consult each individual component product's installation guide for specifics on the uninstall procedures. The following is the order of removal for the products:

- WBS Fabric
- Monitor
- Modeler
- WID

Following the above process and order will completely remove all the four component products of the WDPE Client and the UTE.

## **Notices and Trademarks**

#### **Notices**

This information was developed for products and services offered in the U.S.A. IBM may not offer the products, services, or features discussed in this documentation in other countries. Consult your local IBM representative for information on the products and services currently available in your area. Any reference to an IBM product, program, or service is not intended to state or imply that only that IBM product, program, or service may be used. Any functionally equivalent product, program, or service that does not infringe any IBM intellectual property right may be used instead. However, it is the user's responsibility to evaluate and verify the operation of any non-IBM product, program, or service.

This document contains copyrighted and trademarked property of ACORD; used with permission

Copyright The HR-XML Consortium. All Rights Reserved. http://www.hr-xml.org

IBM may have patents or pending patent applications covering subject matter described in this documentation. The furnishing of this documentation does not grant you any license to these patents. You can send license inquiries, in writing, to:

IBM Director of Licensing IBM Corporation North Castle Drive Armonk, NY 10504-1785 U.S.A.

For license inquiries regarding double-byte (DBCS) information, contact the IBM Intellectual Property Department in your country or send inquiries, in writing, to:

IBM World Trade Asia Corporation

Licensing

2-31 Roppongi 3-chome, Minato-ku Tokyo 106-0032, Japan

**The following paragraph does not apply to the United Kingdom or any other country where such provisions are inconsistent with local law:**

INTERNATIONAL BUSINESS MACHINES CORPORATION PROVIDES THIS PUBLICATION AAS ISA WITHOUT WARRANTY OF ANY KIND, EITHER EXPRESS OR IMPLIED, INCLUDING, BUT NOT LIMITED TO, THE IMPLIED WARRANTIES OF NON-INFRINGEMENT, MERCHANTABILITY OR FITNESS FOR A PARTICULAR PURPOSE. Some states do not allow disclaimer of express or implied warranties in certain transactions, therefore, this statement may not apply to you.

This information could include technical inaccuracies or typographical errors. Changes are periodically made to the information herein; these changes will be incorporated in new editions of the publication. IBM may make improvements and/or changes in the product(s) and/or the program(s) described in this publication at any time without notice.

Any references in this information to non-IBM Web sites are provided for convenience only and do not in any manner serve as an endorsement of those Web sites. The materials at those Web sites are not part of the materials for this IBM product and use of those Web sites is at your own risk.

IBM may use or distribute any of the information you supply in any way it believes appropriate without incurring any obligation to you.

Licensees of this program who wish to have information about it for the purpose of enabling: (i) the exchange of information between independently created programs and other programs (including this one) and (ii) the mutual use of the information which has been exchanged, should contact:

Lab Director

IBM Corporation

11501 Burnet Road, Austin, TX 78758

U.S.A

Such information may be available, subject to appropriate terms and conditions, including in some cases, payment of a fee.

The licensed program described in this document and all licensed material available for it are provided by IBM under terms of the IBM Customer Agreement, IBM International Program License Agreement or any equivalent agreement between us.

Any performance data contained herein was determined in a controlled environment. Therefore, the results obtained in other operating environments may vary significantly. Some measurements may have been made on development-level systems and there is no guarantee that these measurements will be the same on generally available systems. Furthermore, some measurements may have been estimated through extrapolation. Actual results may vary. Users of this document should verify the applicable data for their specific environment.

Information concerning non-IBM products was obtained from the suppliers of those products, their published announcements or other publicly available sources. IBM has not tested those products and cannot confirm the accuracy of performance, compatibility or any other claims related to non-IBM products. Questions on the capabilities of non-IBM products should be addressed to the suppliers of those products.

All statements regarding IBM's future direction or intent are subject to change or withdrawal without notice, and represent goals and objectives only.

This information contains examples of data and reports used in daily business operations. To illustrate them as completely as possible, the examples include the names of individuals, companies, brands, and products. All of these names are fictitious and any similarity to the names and addresses used by an actual business enterprise is entirely coincidental.

#### COPYRIGHT LICENSE:

This information contains sample application programs in source language, which illustrate programming techniques on various operating platforms. You may copy, modify, and distribute these sample programs in any form without payment to IBM, for the purposes of developing, using, marketing or distributing application programs conforming to the application programming interface for the operating platform for which the sample programs are written. These examples have not been thoroughly tested under all conditions. IBM, therefore, cannot guarantee or imply reliability, serviceability, or function of these programs.

Each copy or any portion of these sample programs or any derivative work, must include a copyright notice as follows:

(C) (your company name) (year). Portions of this code are derived from IBM Corp. Sample Programs. (C) Copyright IBM Corp. 2006, 2007, 2008. All rights reserved.

If you are viewing this information softcopy, the photographs and color illustrations may not appear.

#### **Trademarks and service marks**

The following terms are trademarks or registered trademarks of International Business Machines Corporation in the United States or other countries, or both:

IBM

IBM (logo)

AIX

ClearCase

ClearQuest

D<sub>B2</sub>

DB2 Universal Database

Rational

Tivoli Tivoli (logo)

Tivoli Enterprise

Tivoli Enterprise Console

WebSphere

z/OS

Microsoft, Windows, Windows NT, and the Windows logo are trademarks of Microsoft Corporation in the United States, other countries, or both.

Intel, Intel Inside (logos), and Pentium are trademarks or registered trademarks of Intel Corporation in the United States, other countries, or both.

Solaris, Java and all Java-based trademarks are trademarks of Sun Microsystems, Inc. in the United States, other countries, or both.

UNIX is a registered trademark of The Open Group in the United States and other countries.

Linux is a trademark of Linus Torvalds in the United States, other countries, or both.

Other company, product, or service names may be trademarks or service marks of others.

# **Index**

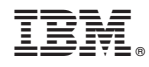

Printed in USA